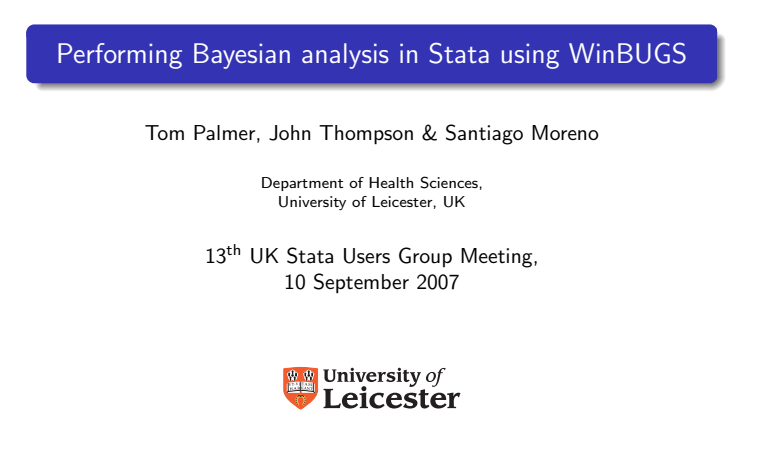

Tom Palmer (Leicester) **Running WinBUGS from Stata** 1 / 27

## **Outline**

- 1 The Bayesian approach & WinBUGS 2 The winbugsfromstata package 3 How to run an analysis
- <sup>4</sup> Summary & developments

The Bayesian approach

### Bayes Theorem

### Posterior ∝ Likelihood × prior

- Direct probability statements not frequentist subjective
- [Complex posterior marginal distributions esti](#page-0-0)mation via simulation

[Tom Palmer \(Leicester\)](#page-1-0) Running WinBUGS from Stata 3 / 27

Markov chain Monte Carlo (MCMC) methods

# WinBUGS

- Bayesian statistics using Gibbs sampling
- MRC Biostatistics unit http://www.mrc-bsu.cam.ac.uk/bugs
- · Health Economics, Medical Statistics
- Disadvantages: data management, post-processing of results, graphics

<span id="page-0-0"></span>Tom Palmer (Leicester) Running WinBUGS from Stata 4 / 27

Tom Palmer (Leicester) **Running WinBUGS from Stata** 2 / 27

# The winbugsfromstata package

• Stata interface to WinBUGS [Thompson et al., 2006] http://www2.le.ac.uk/departments/health-sciences/extranet/ BGE/genetic-epidemiology/gedownload/information

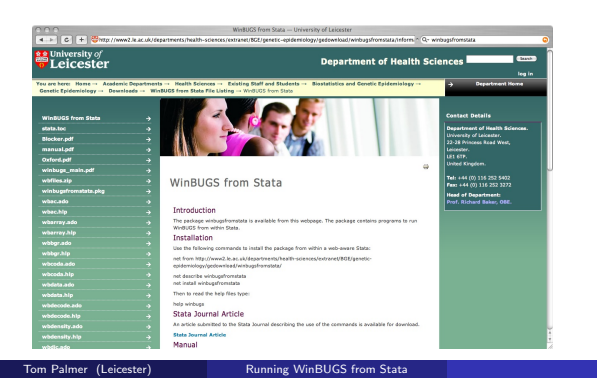

# The winbugsfromstata package

m Palmer (Leicester) Running WinBUGS from Stata

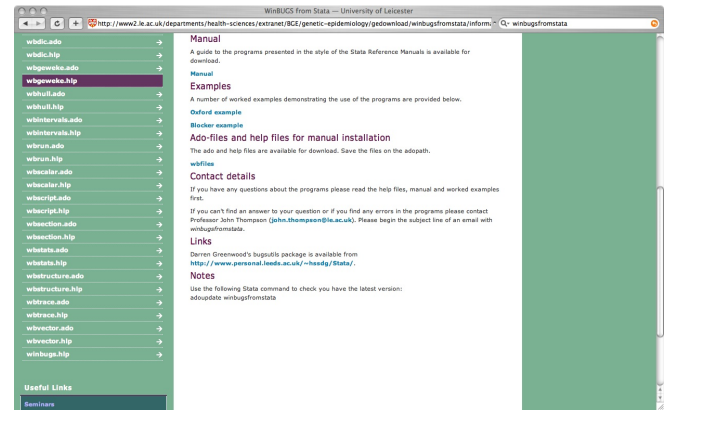

# How to run an analysis Read in data from a<br>BUGS example<br>wbdecode Datapreparation<br>
whearray, whichata,<br>
which which wheats when when the state of the state of the state of the state of the state of the state of the state of the state of the state of the state of the state of the state of Define WinBUGS script<br>where right<br>- TEXT FILE Initial values<br>data commands<br>- TEXT FILE  $\fbox{\halign{\hfill#} \begin{minipage}{.4\linewidth} \begin{tabular}{|c|c|} \hline \textbf{W} \textbf{inBUGS model} \end{tabular} \end{minipage}} \vspace{0.5mm} \begin{minipage}{.4\linewidth} \vspace{0.5mm} \begin{minipage}{.4\linewidth} \vspace{0.5mm} \textbf{P} \textbf{LCE} \end{tabular} \end{minipage}} \vspace{0.5mm} \begin{minipage}{.4\linewidth} \vspace{0.5mm} \begin{minipage}{.4\linewidth} \vspace{0.5mm} \textbf{P} \textbf{LCE} \end{minipage}} \vspace{0.5$ τ Run model<br>whrun  $\frac{1}{\sqrt{\frac{1}{2}} \sqrt{\frac{1}{2}} \sqrt{\frac{1}{2$ Ķ Read in WinBUGS results<br>wheoda Summarizing MCMC results<br>whotats, whdensity,<br>whdic, whhull Convergence & mixing<br>whac, whber,<br>whyeweke,<br>whintervals,<br>whsection, whtrace

Tom Palmer (Leicester) Running WinBUGS from Stata 7 / 27

# help winbugs

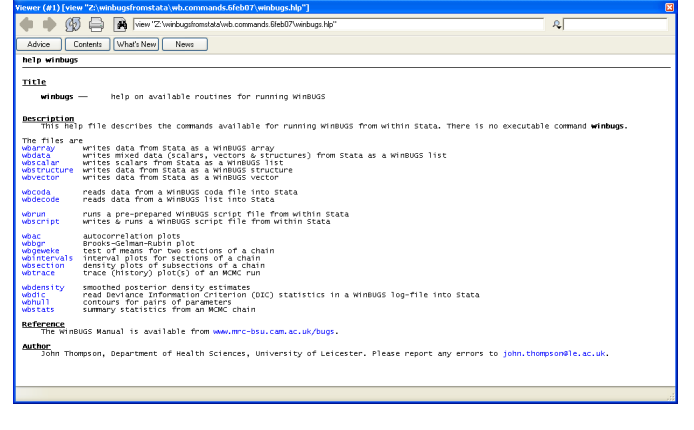

<span id="page-1-0"></span>Tom Palmer (Leicester) Running WinBUGS from Stata 8 / 27

### Example analysis: Schools

- Schools example [Goldstein et al., 1993],[Spiegelhalter et al., 2004]
- Between-school variation in exam results from inner London schools
- $\bullet$  Standardized mean scores  $(Y)$  1,978 pupils, 38 schools
- LRT: London Reading Test, VR: verbal reasoning, Gender intake of school, denomination of school

Data for the Schools example

WinBUGS model statement

}

Tom Palmer (Leicester)

 $\begin{array}{l} \texttt{model} \quad \texttt{model} \quad \texttt{R} \quad \texttt{model} \quad \texttt{model} \quad \texttt{model} \quad \texttt{model} \quad \texttt{model} \quad \texttt{for} \quad \texttt{in} \quad 1: \; \texttt{N} \quad \texttt{for} \quad \texttt{in} \quad 1: \; \texttt{N} \quad \texttt{f} \quad \texttt{f} \quad \texttt{f} \quad \texttt{f} \quad \texttt{f} \quad \texttt{f} \quad \texttt{f} \quad \texttt{f} \quad \texttt{f} \quad \texttt{f} \quad \texttt{f} \quad \texttt$ 

# Priors for random coefficients:<br>
for (j in 1 : M) {<br>
alpha[j, 1 : 3] ~ dmnorm(gamma[1:3 ], T[1:3 ,1:3 ])<br>
alpha1[j] <- alpha[j,1]

**The Premium WinBUGS from Stat** 

# Hyper-priors: gamma[1 : 3] ~ dmnorm(mn[1:3 ], prec[1:3 ,1:3 ]) T[1 : 3, 1 : 3 ] ~ dwish(R[1:3 ,1:3 ], 3)

# Priors for fixed effects: for (k in 1 : 8){ beta[k] ~ dnorm(0.0, 0.0001) } theta ~ dnorm(0.0, 0.0001) phi ~ dnorm(0.0, 0.0001)

min.var <- exp(-(theta + phi \* (-34.6193))) # lowest LRT score = -34.6193 max.var <- exp(-(theta + phi \* (37.3807))) # highest LRT score = 37.3807

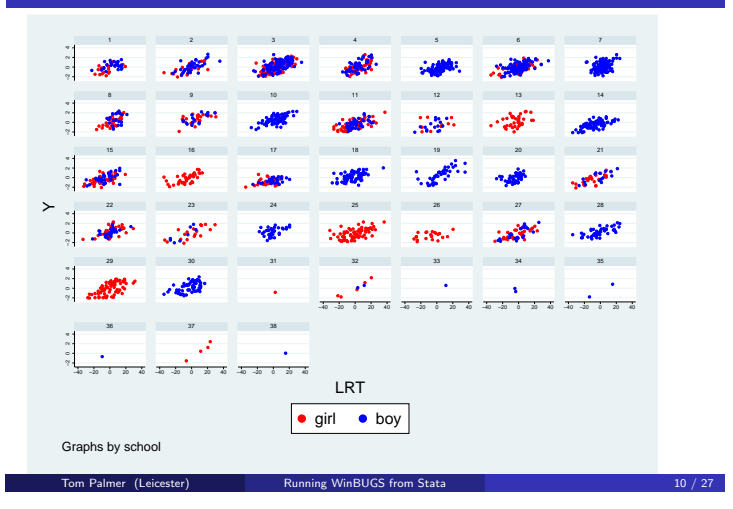

# The model

Tom Palmer (Leic

- Hierarchical model; specified the mean and variance
- · Model:

$$
Y_{ij} \sim N(\mu_{ij}, \tau_{ij})
$$
  
\n
$$
\mu_{ij} = \gamma_{1j} + \gamma_{2j} LRT_{ij} + \gamma_{3j} VR1_{ij} + \beta_1 LRT_{ij}^2 + \beta_2 VR2_{ij}
$$
  
\n
$$
+ \beta_3 Girl_{ij} + \beta_4 Gsch_j + \beta_5 Bsch_j + \beta_6 CEsch_j + \beta_7 RCsch_j + \beta_8 Osch_j
$$
  
\n
$$
\log \tau_{ij} = \theta + \phi LRT_{ij}
$$

Tom Palmer (Leicester) Running WinBUGS from Stata 11 / 27

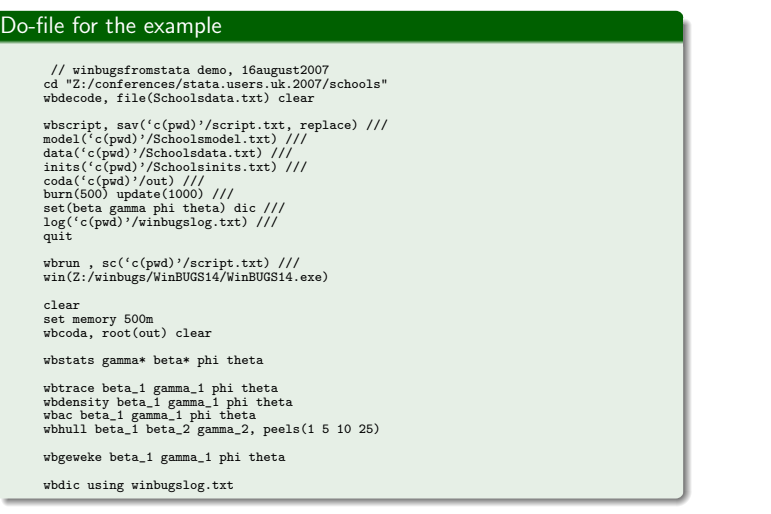

Tom Palmer (Leicester) **Running WinBUGS from Stata** 13 / 27

# wbrun screenshot 1

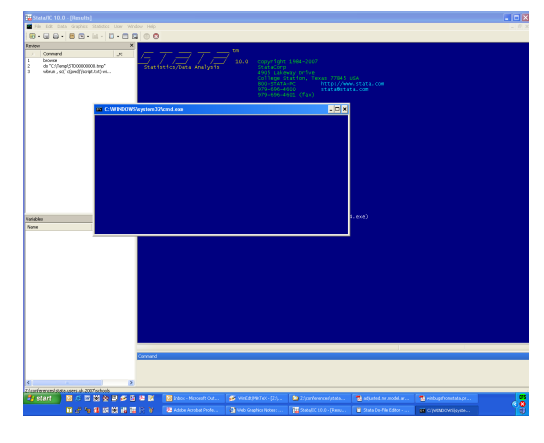

Tom Palmer (Leicester) **Running WinBUGS from Stata** 14 / 27

# wbrun screenshot 2

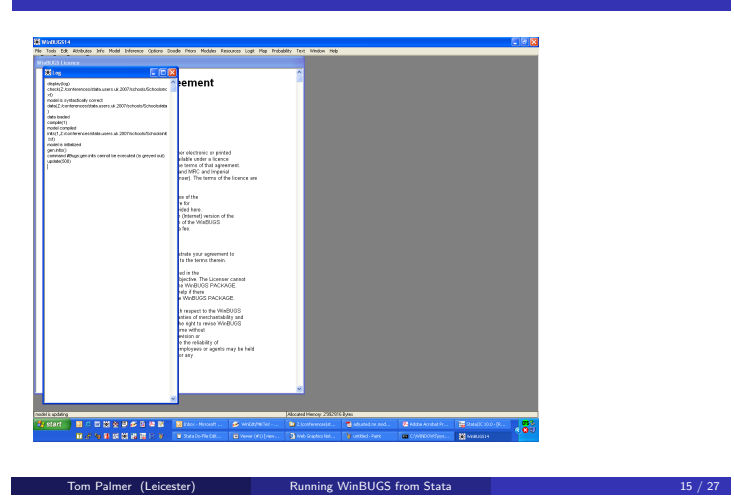

# Stata output

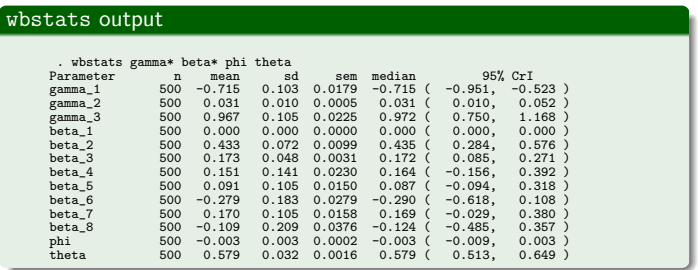

Tom Palmer (Leicester) Running WinBUGS from Stata 16 / 27

**•** regress  $\gamma_2$ : 0.030, 95% C.I. (0.026, 0.034)

## Stata output

# wbgeweke output . wbgeweke beta\_1<br>Parameter: beta\_1 first 10.0% (n=50) vs last 50.0% (n=250)<br>Means (se) 0.0003 (0.0000) 0.0003 (0.0000)<br>Autocorrelations 0.3736 0.4114<br>Mean Difference (se) 0.0000 (0.0000) z = 1.030 p = 0.3031 wbdic output . wbdic using winbugslog.txt<br>DIC statistics 1<br>DDar = post.mean of -2logL; Dhat = -2LogL at post.mean of stochastic nodes<br>Dbar = Dbar Dhat pD DIC<br>total 4466.330 4393.470 72.861 4539.190<br>total 4466.330 4393.470 72.861 4539.1

# wbtrace output

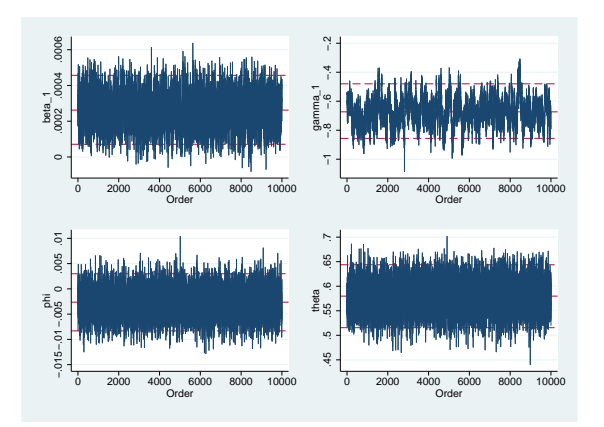

Tom Palmer (Leicester) Running WinBUGS from Stata

# wbdensity output

Tom Palmer (Leicester) Running V

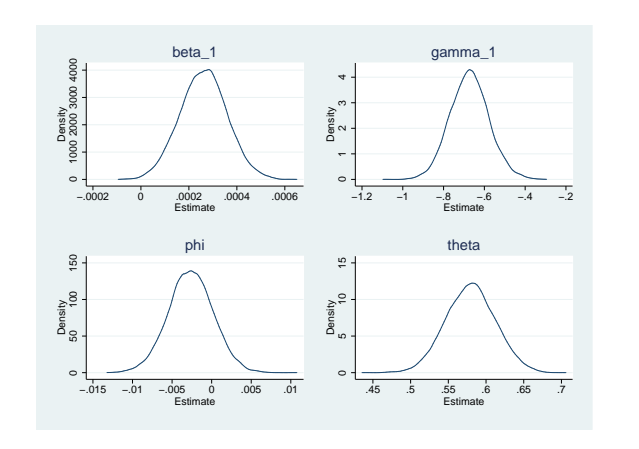

Tom Palmer (Leicester) **Running WinBUGS from Stata** 19 / 27

### wbac output

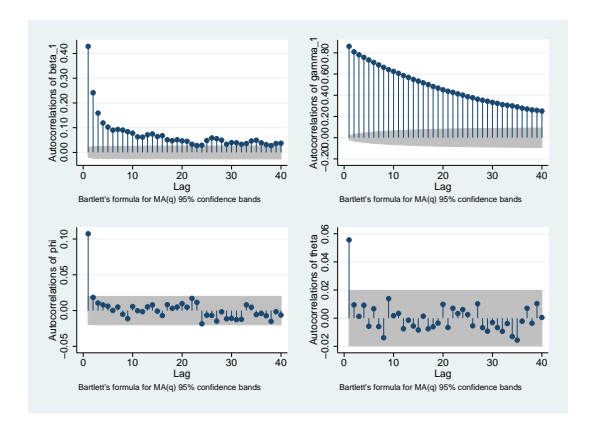

Tom Palmer (Leicester) **Running WinBUGS from Stata** 20 / 27

### wbhull output

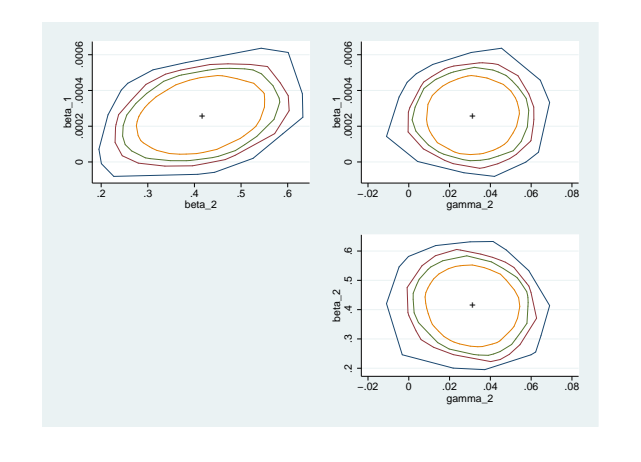

Tom Palmer (Leicester) **Running WinBUGS from Stata** 21 / 27

### Summary

- WinBUGS easy & flexible
- winbugsfromstata data preparation, analysis of MCMC output, graphics

Tom Palmer (Leicester) **Running WinBUGS from Stata** 22 / 27 **27** 22 / 27

- · Prior distributions controversial
- Check complex Stata models vague prior distributions
- Fit complex models not possible in Stata

## Developments

- Bayesian residuals and model checking [Lu et al., 2007]
- <span id="page-5-0"></span>Automate WinBUGS model statement
- Mac users: WinBUGS runs under Darwine
- <span id="page-5-2"></span><span id="page-5-1"></span>OpenBUGS (version 3.0.1), WinBUGS (version 1.4.[2\)](#page-5-2) http://mathstat.helsinki.fi/openbugs/

Tom Palmer (Leicester) Running WinBUGS from Stata 23 / 27

### References

- F Goldstein, H., Rasbash, J., Yang, M., Woodhouse, G., Pan, H., Nuttall, D., and Thomas, S. (1993).<br>A multilevel analysis of school examination results.<br>*Oxford Review of Education*, 19(4):425–433.
- Ŧ Lu, G., Ades, A. E., Sutton, A. J., Cooper, N. J., Briggs, A. H., and Caldwell, D. M. (2007). Meta-analysis of mixed treatment comparisons at multiple follow-up times. Statistics in Medicine.
- in press. F. Spiegelhalter, D. J., Thomas, A., Best, N., and Lunn, D. (2004).<br>WinBUGS User Manual, version 1.4.1.<br>MRC Biostatistics Unit, Cambridge, UK.
- F Thompson, J., Palmer, T., and Moreno, S. (2006). Bayesian Analysis in Stata using WinBUGS. The Stata Journal, 6(4):530–549.

### Acknowledgements

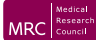

MRC Capacity Building PhD Studentship in Genetic Epidemiology

Tom Palmer (Leicester) Running WinBUGS from Stata 24 / 27